Style Guide | UI Components | Pattern Library

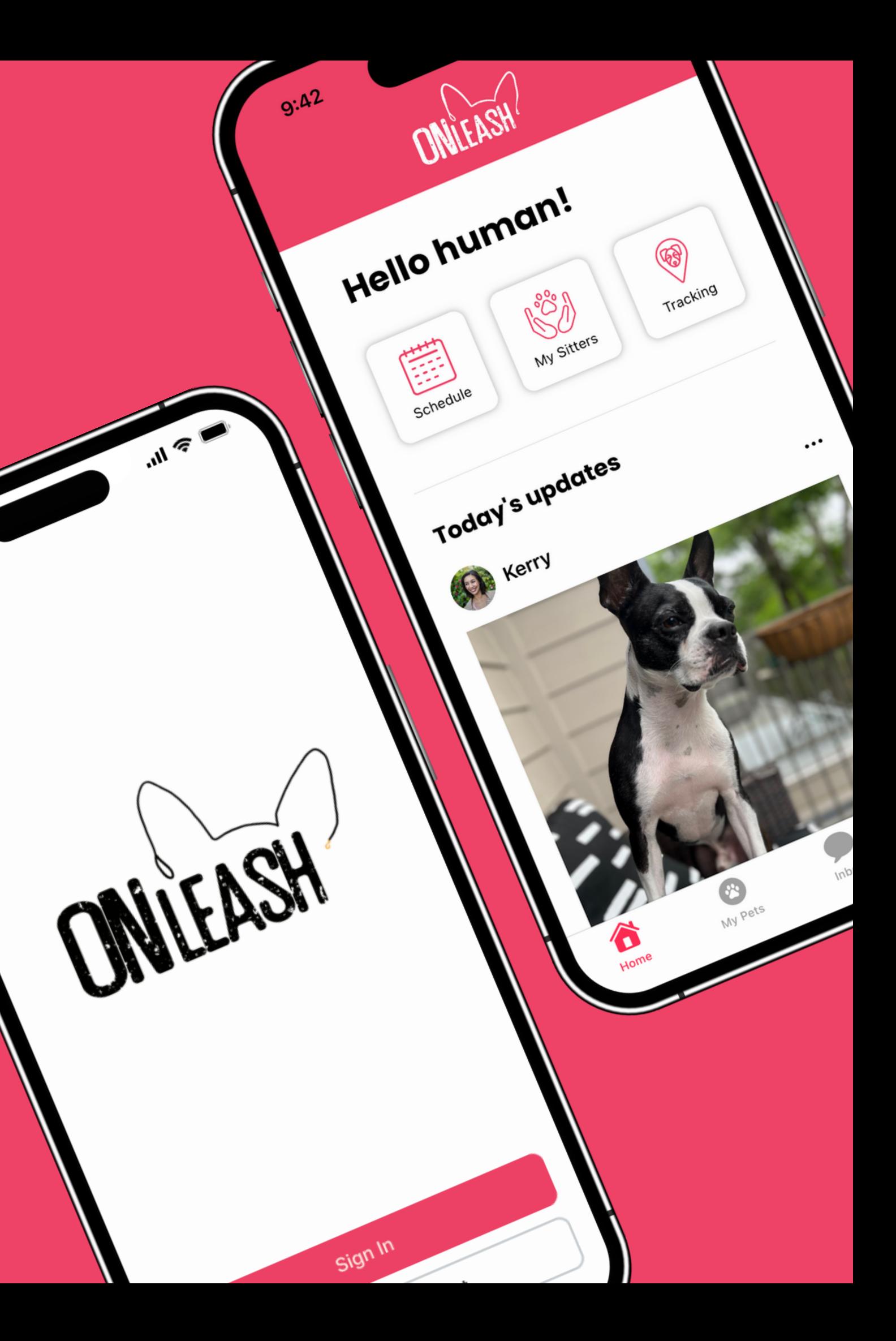

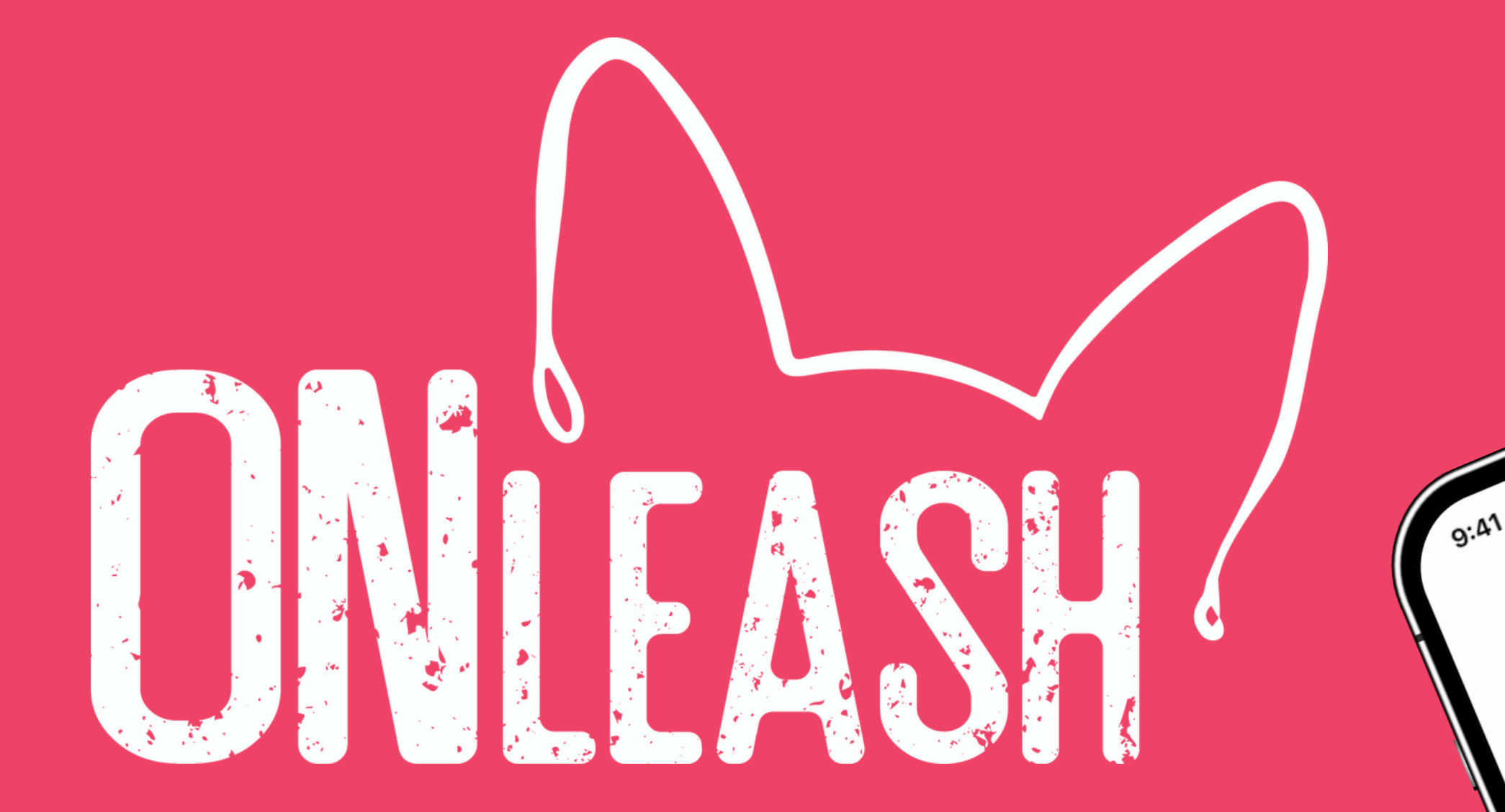

## **Design System**

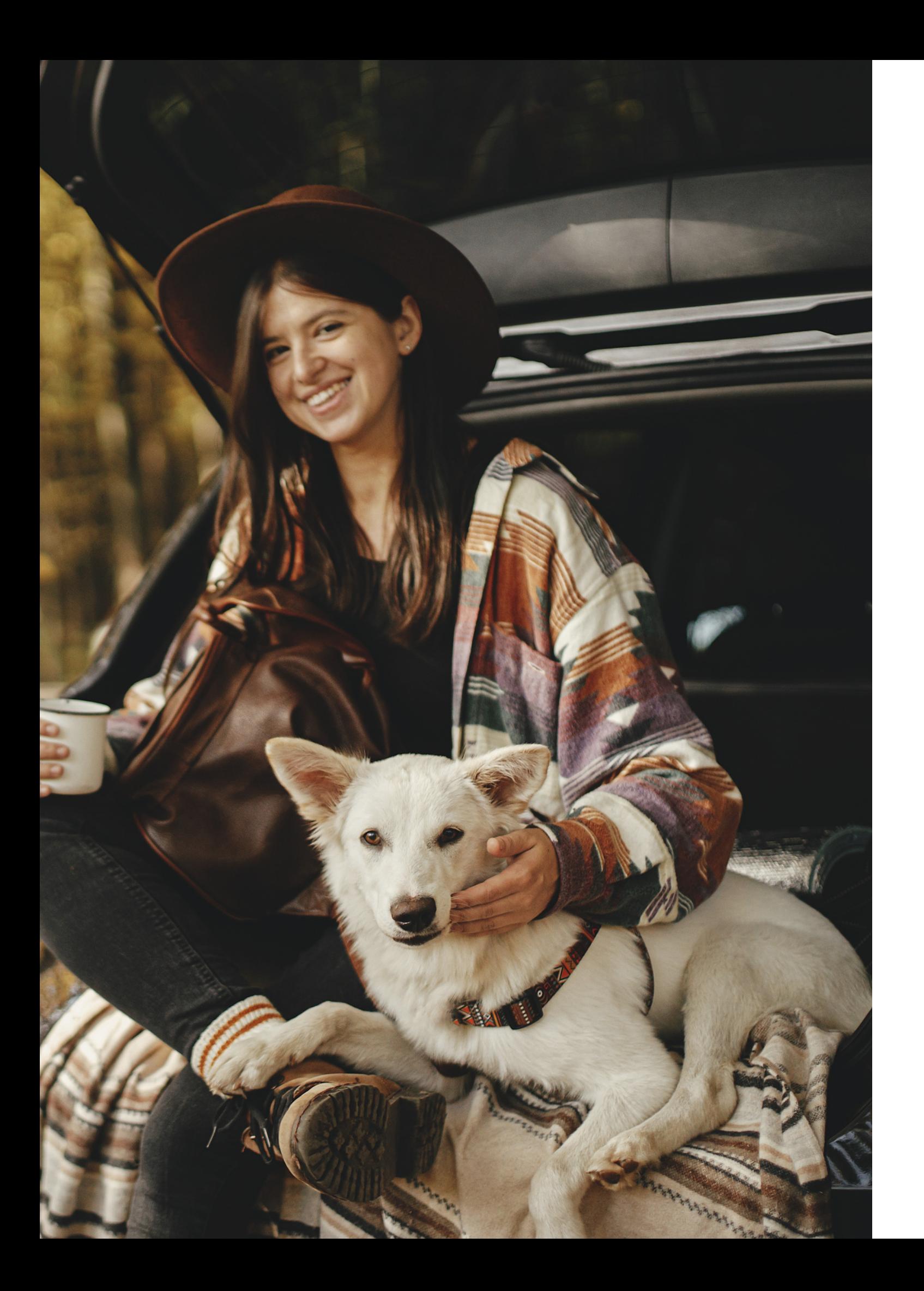

# **Style Guide**

Typography Logo Color Palette Imagery Editorial Style

Body

Inter

ABCDEFGHIJKLMNOPQRSTUVWXYZ abcdefghijklmnopqrstuvwxyz 1234567890!@#\$%^&\*()

Aa

Leading: 130-140% Kerning: Auto Tracking: 0

### **Poppins Bold**

### **ABCDEFGHIJKLMNOPQRSTUVWXYZ abcdefghijklmnopqrstuvwxyz 1234567890!@#\$%^&\*()**

**Aa Headings & Subheadings**

Leading: 130-140% Kerning: Auto Tracking: 0

## **Typography**

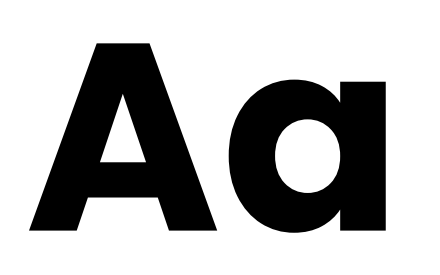

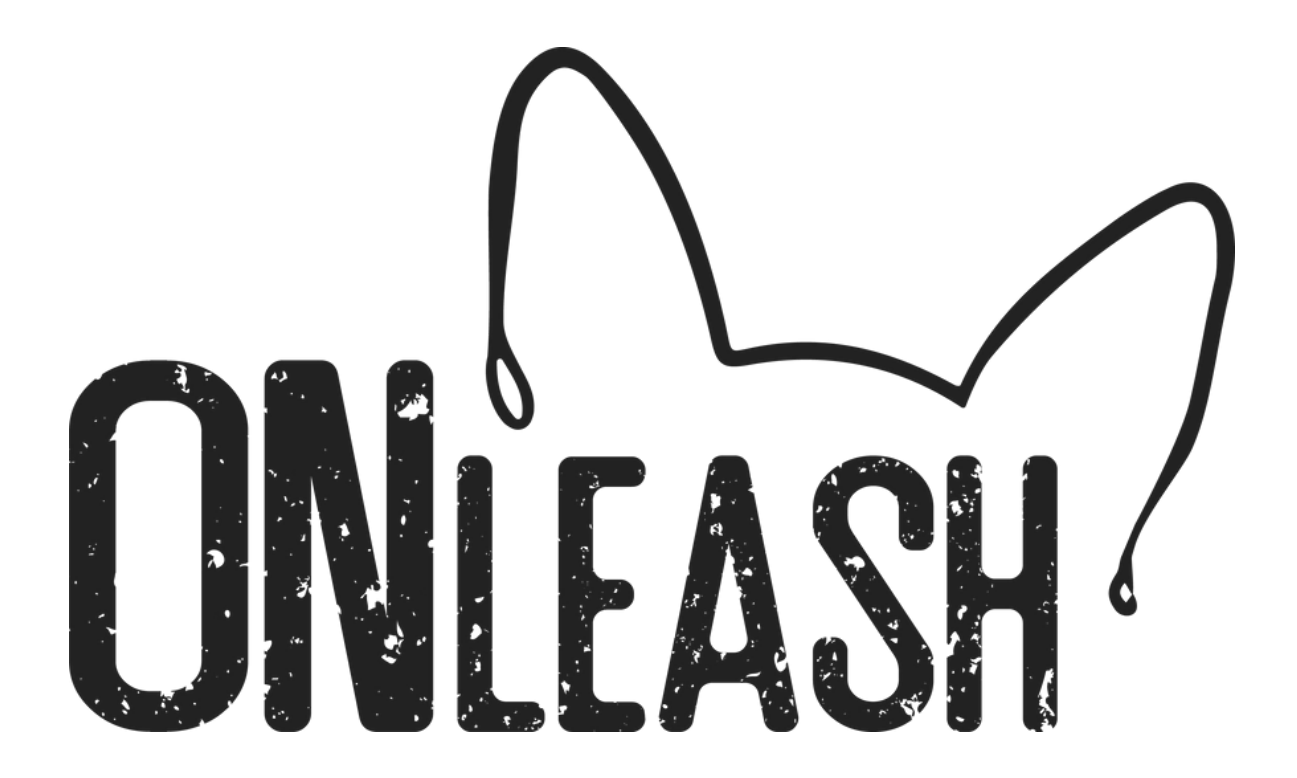

## **Primary Logo**

OnLeash Fun Fact: I used a photo of my dog, Burnley and outlined his ears to create the primary logo!

O **N**  $\overline{\phantom{0}}$  $\mathbf \Phi$ a s h |  $\boldsymbol{\mathsf{c}}$  $\bigcirc$  $\boldsymbol{\mathsf{c}}$ ω B r a **D**  $\Omega$ G ⊆.<br>Q elin<br>D **D**  $\bm{\omega}$ 

"Shadow" Logo Usage

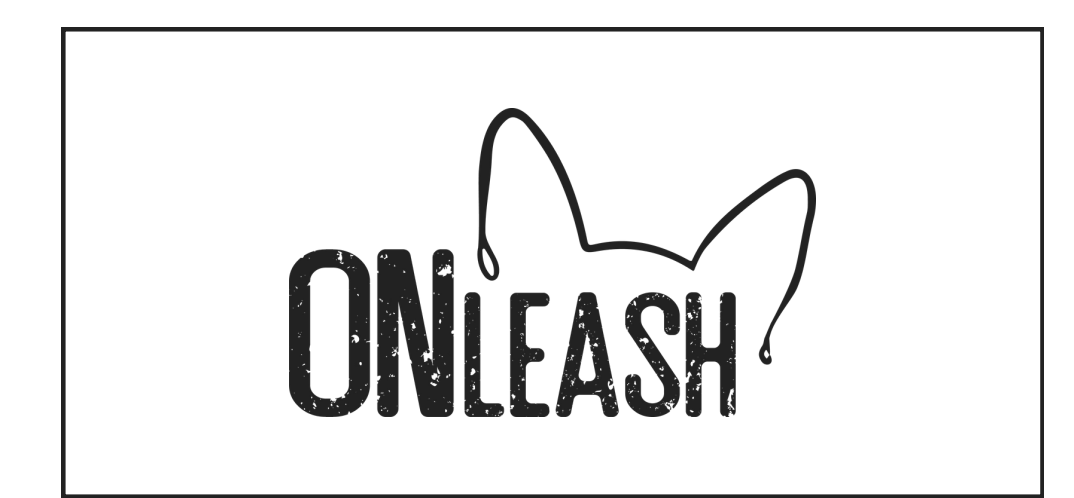

"OnLeash Pink" Logo Usage

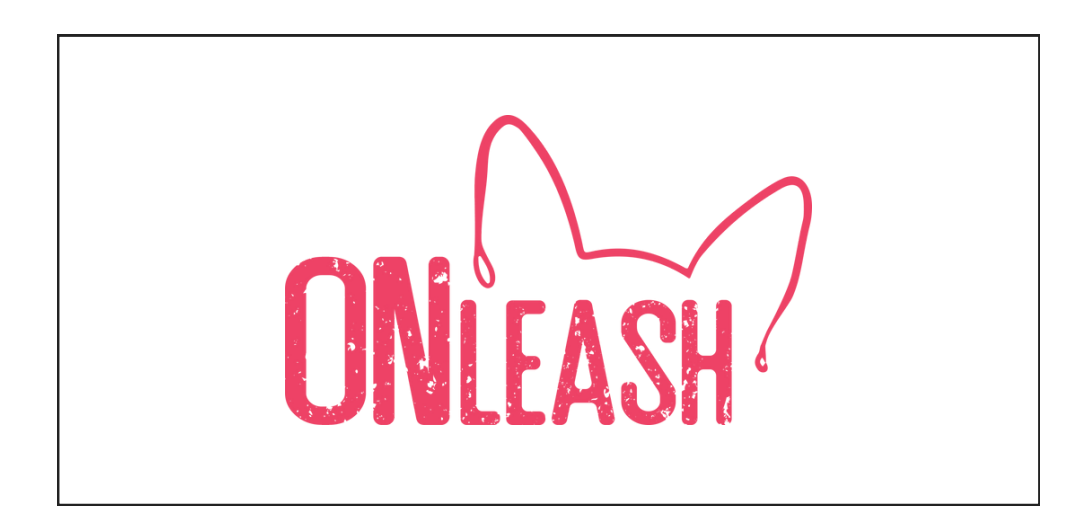

#### "Chance" Logo Usage

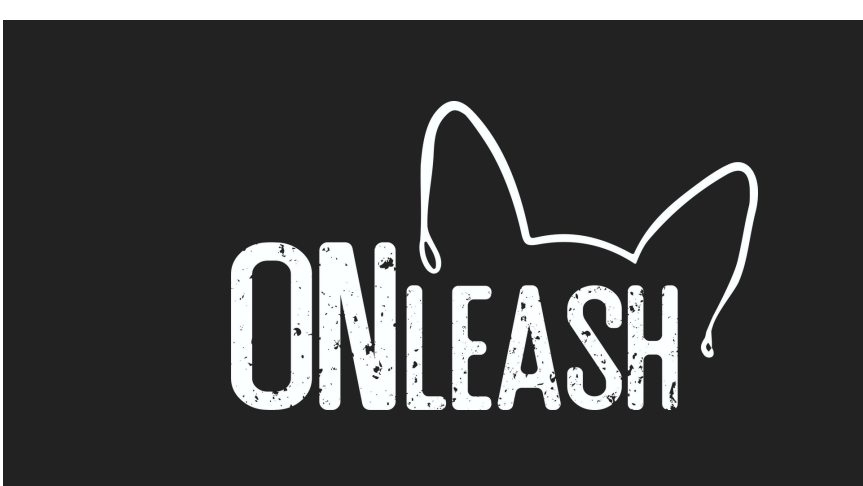

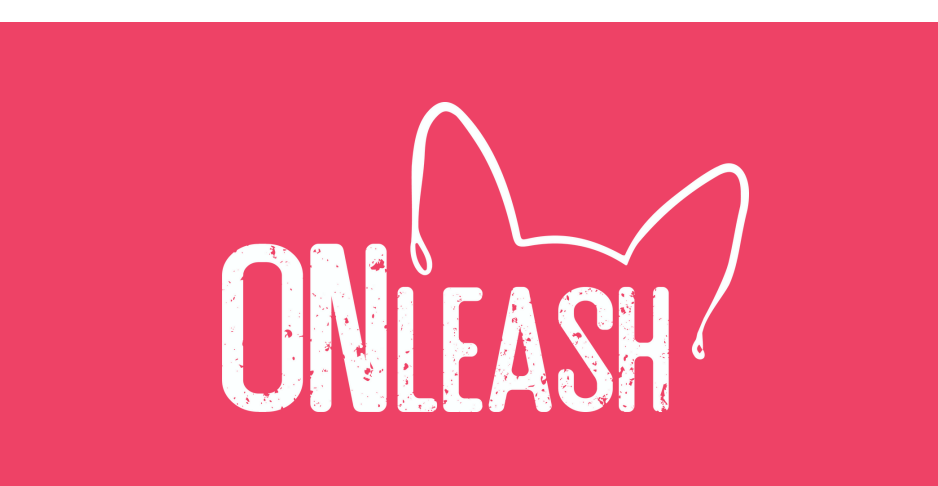

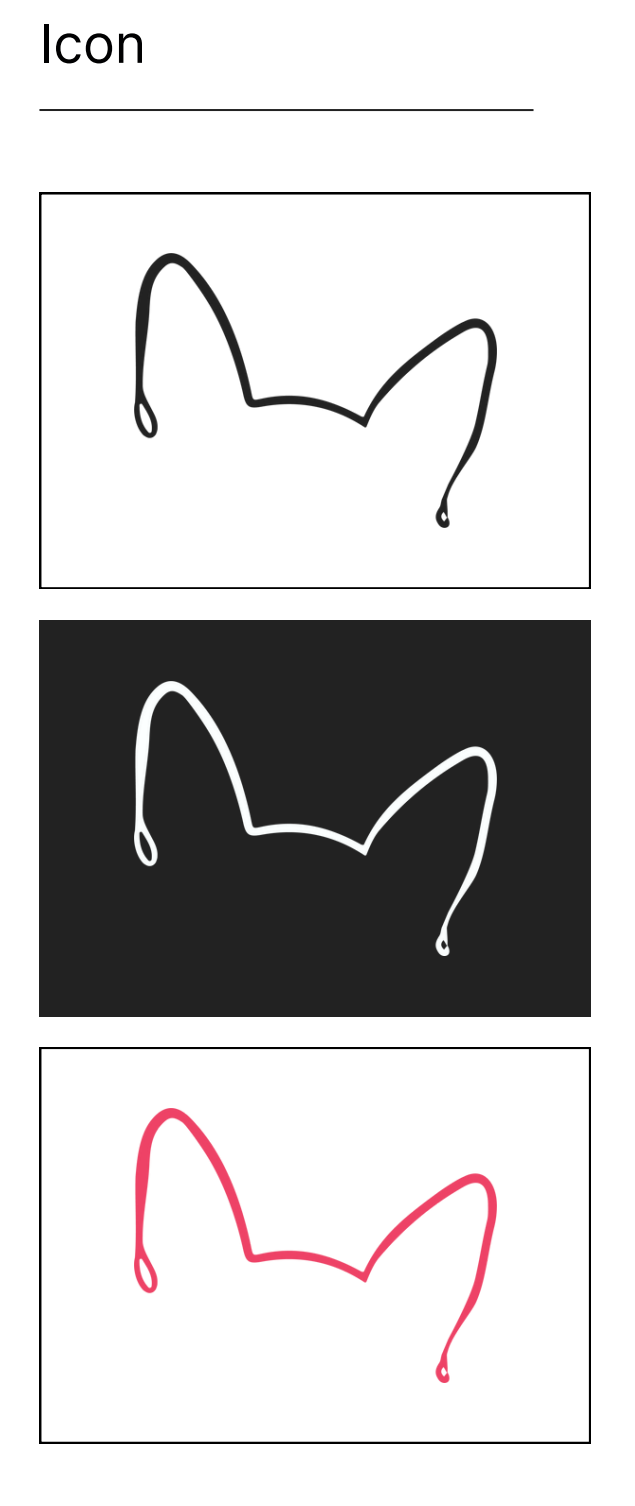

OnLeash | 2023 Brand Guidelines OnLeash | 2023 Brand Guidelines

### **S e c o n d a r y L o g o**

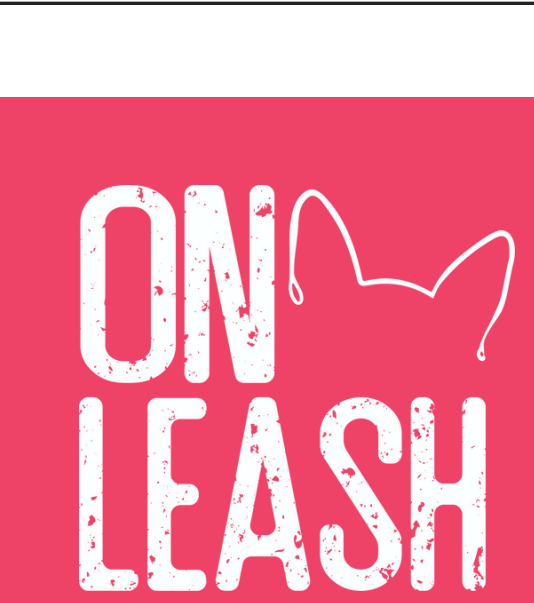

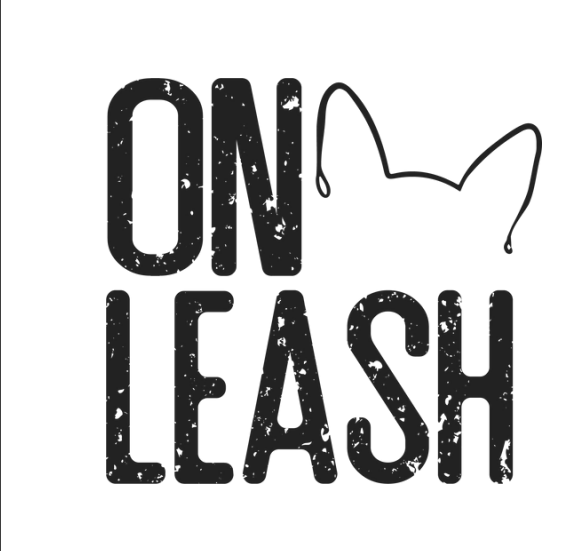

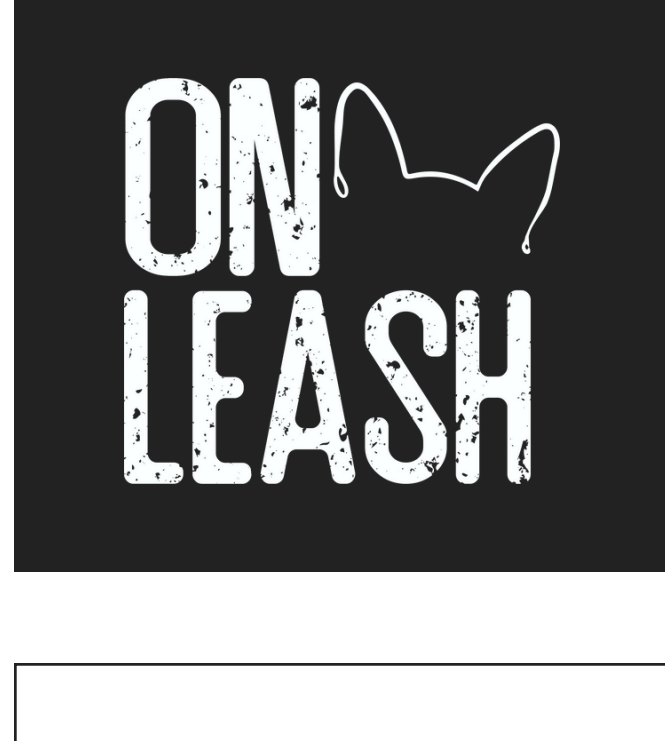

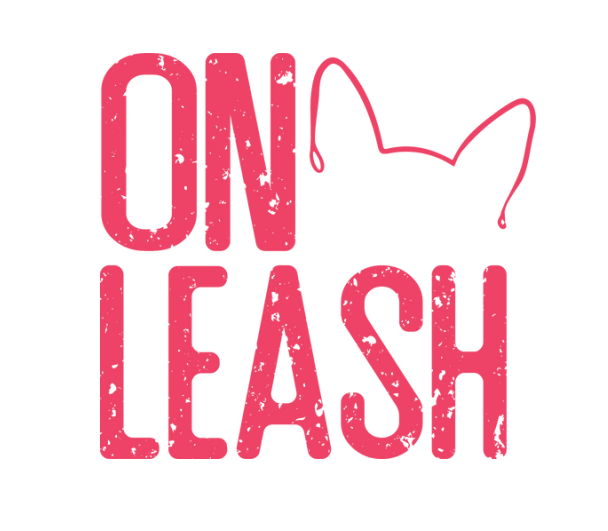

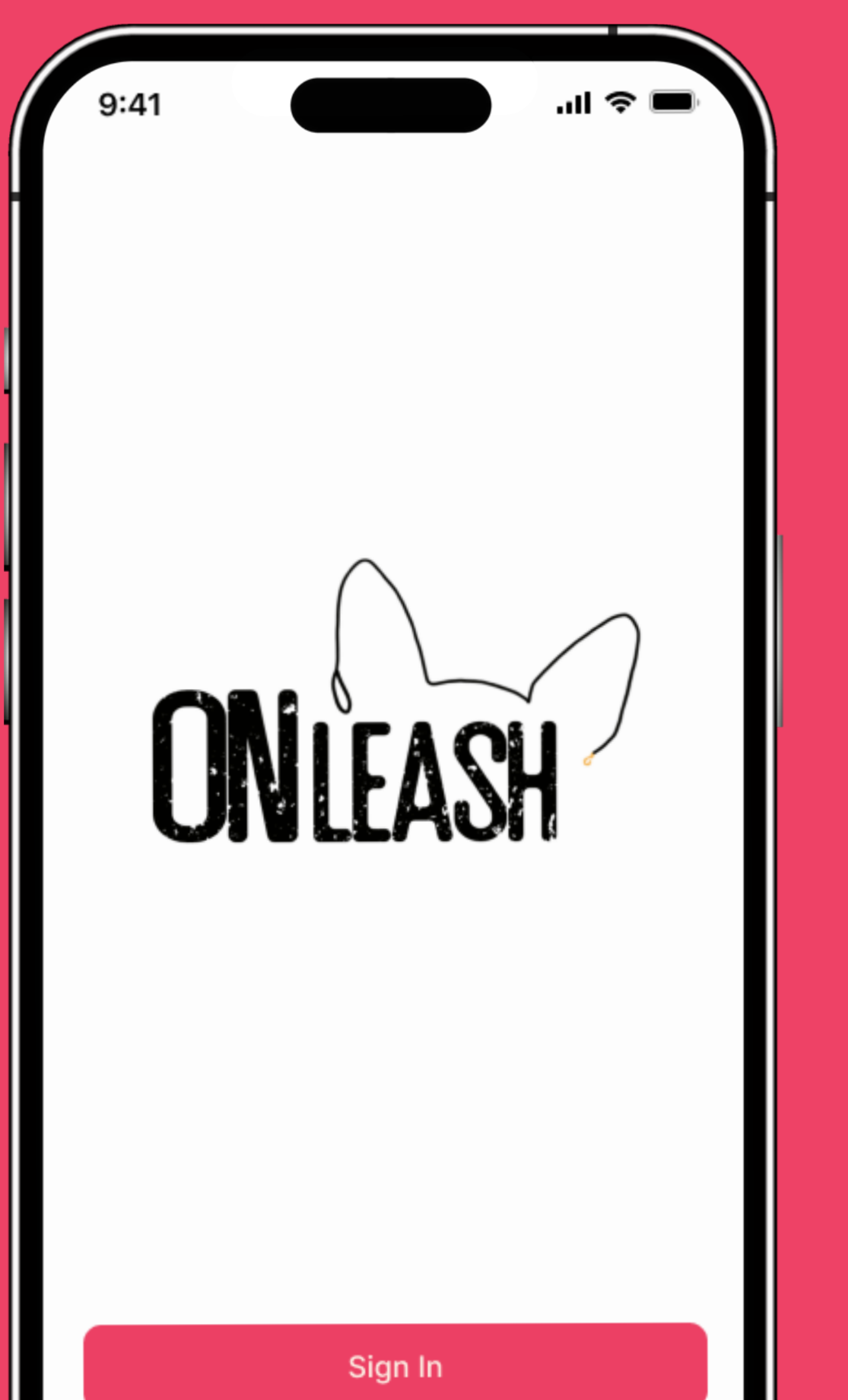

# **L o g o A p p l i c a t i o n**

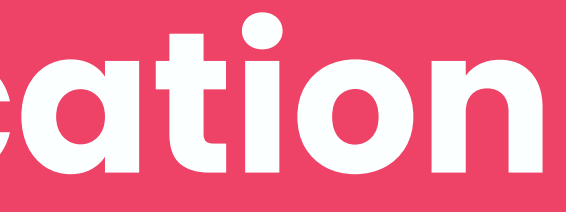

 $\mathbf{R}^{\text{max}}$ 

 $\ddot{v}$ 

 $\ddot{v}$ 

OnLeash | 2023 Brand Guidelines

## **C o l o r P a l e t t e**

This color palette aims to create a visually appealing and emotionally resonant environment for users, aligning with OnLeash's values of warmth, trust, and care e.<br>appealing and<br>s, aligning with<br>e.

OnLeash | 2023 Brand Guidelines Guidelines

## **Color Palette**

#### **Shadow**

- Creates a stable and grounded visual environment.
- Enhances text readability and content legibility.
- Used for backgrounds, sidebars, and primary text elements.
- Represents passion, energy, and love.
- Evokes a sense of warmth and care.
- Prominently used for brand elements and call-to-action buttons.

#### **OnLeash Pink**

- Provides a clean and fresh backdrop.
- Enhances the overall clarity of the interface.
- Used for additional backgrounds, overlays, and selected UI components.

#### **Chance**

0, 58, 56, 0 #EE4266 255, 108, 113

> #222222 0, 0, 0, 87 34, 34, 34

#FCFFFF 1, 0, 0, 0 252, 255, 255

# **I m a g e r y**

### Warm and Inviting:

- Use images that evoke a sense of warmth and invitation. This could include images of happy pets, joyful interactions, and comfortable environments.
- Usage: Featured on the landing page, marketing materials, and in-app welcome screens.

- Showcase a variety of pet breeds, sizes, and species. Ensure inclusivity by representing different types of animals.
- Usage: Displayed in the pet profile

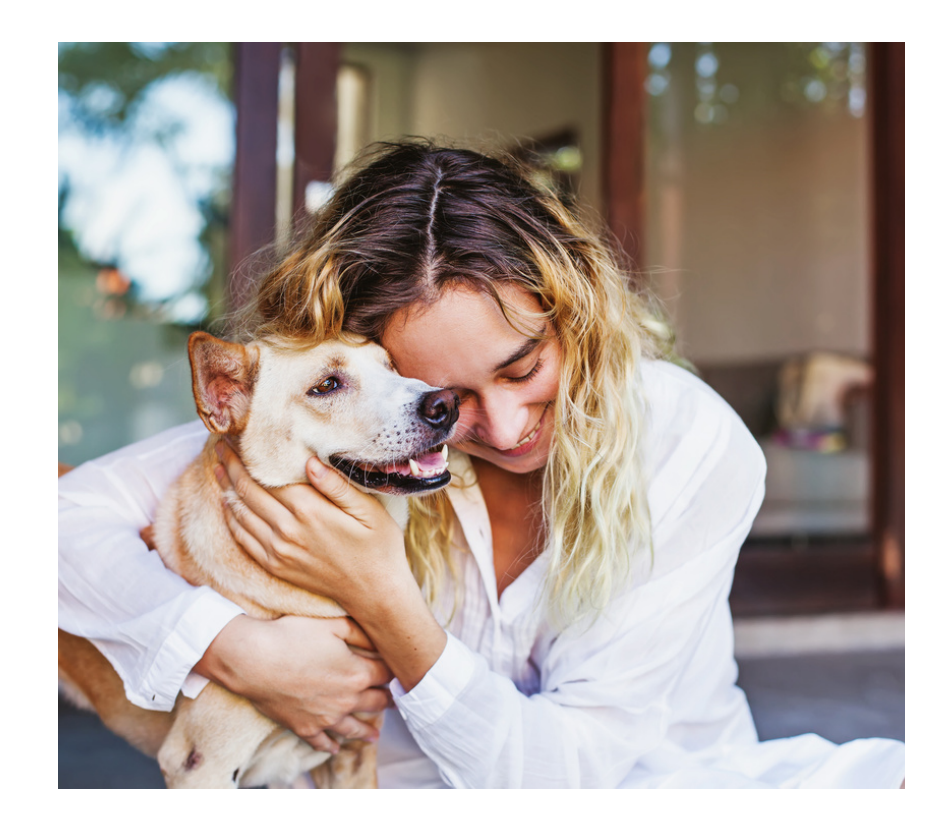

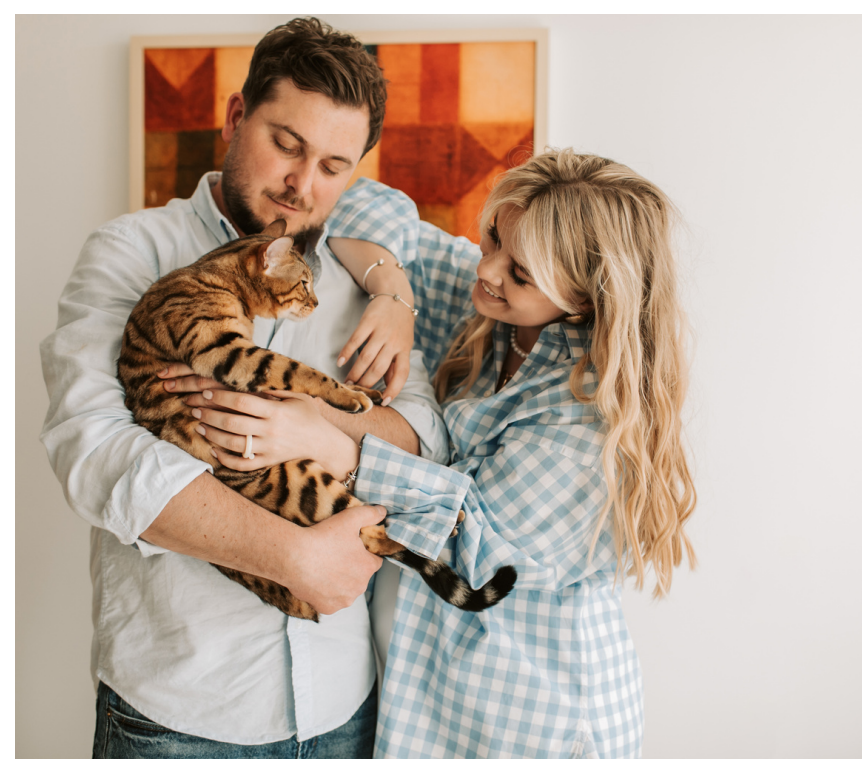

#### **Diverse Pet P o r t r a i t s :**

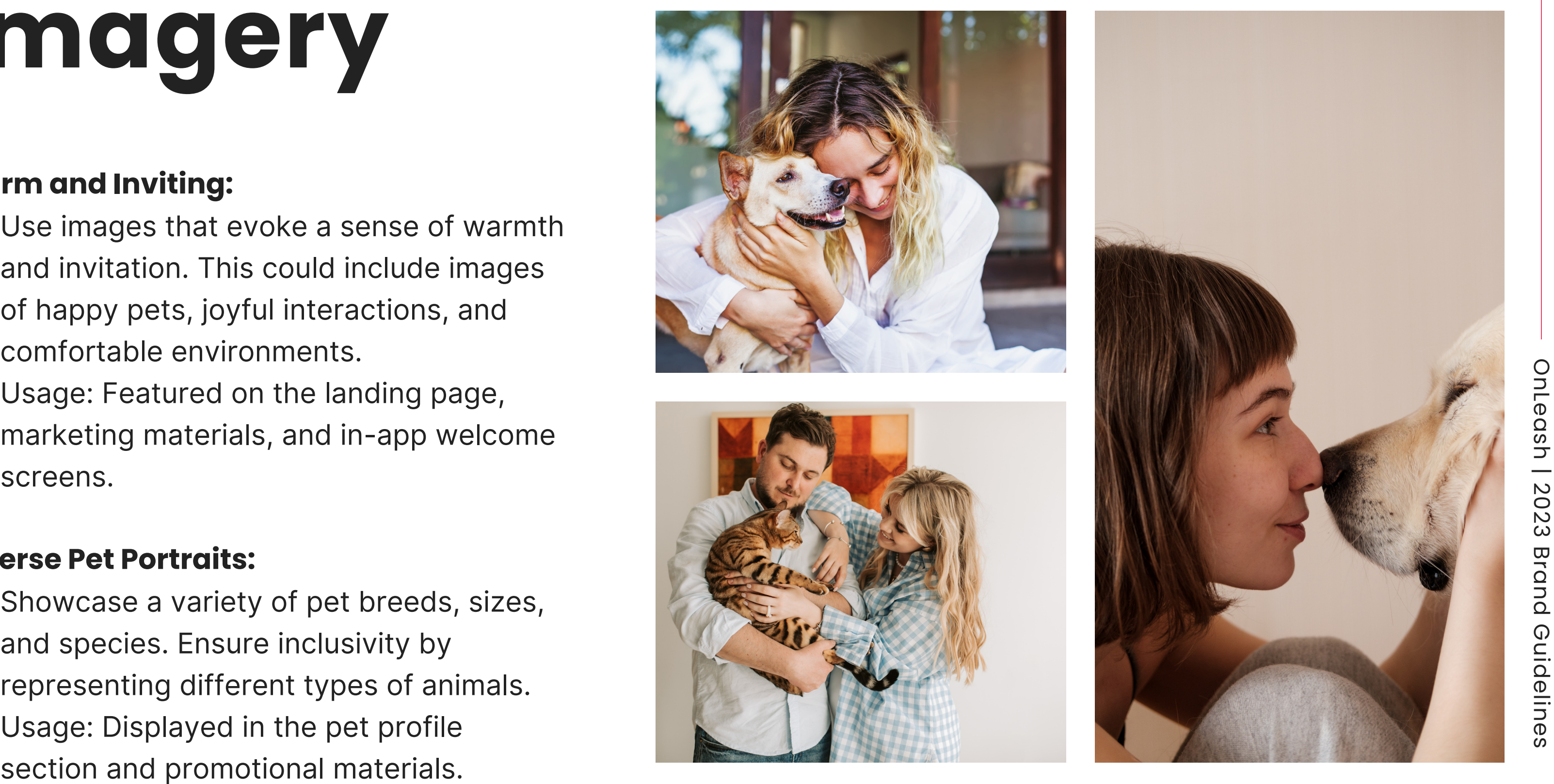

OnLeash | 2023 Brand Guidelines

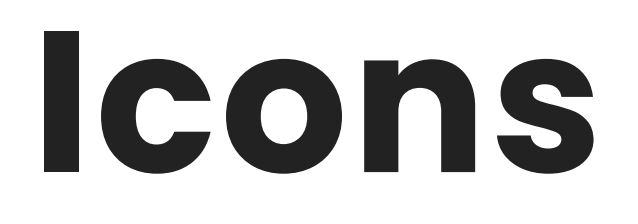

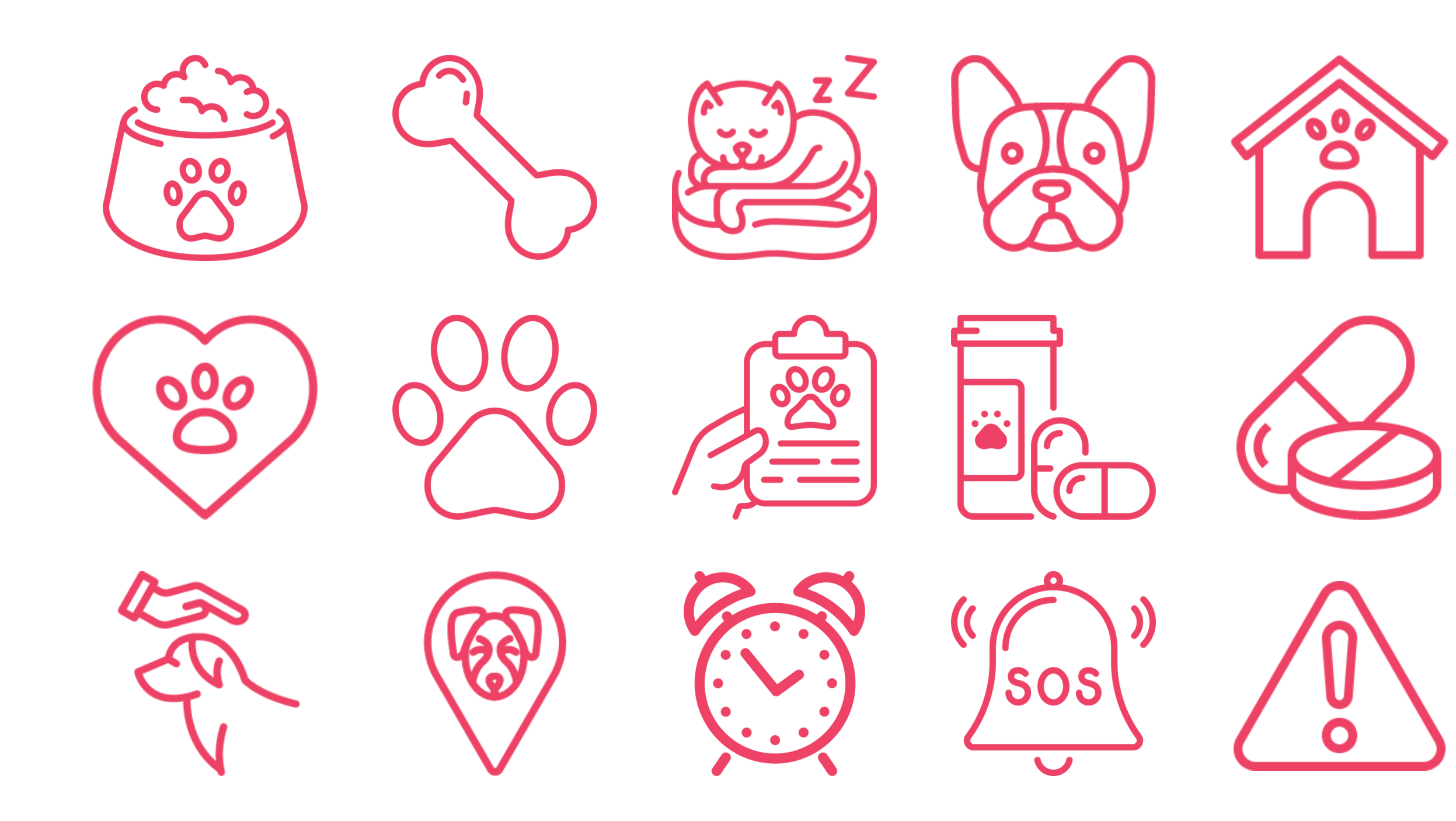

OnLeash | 2023 Brand Guidelines

### **P a t t e r n s**

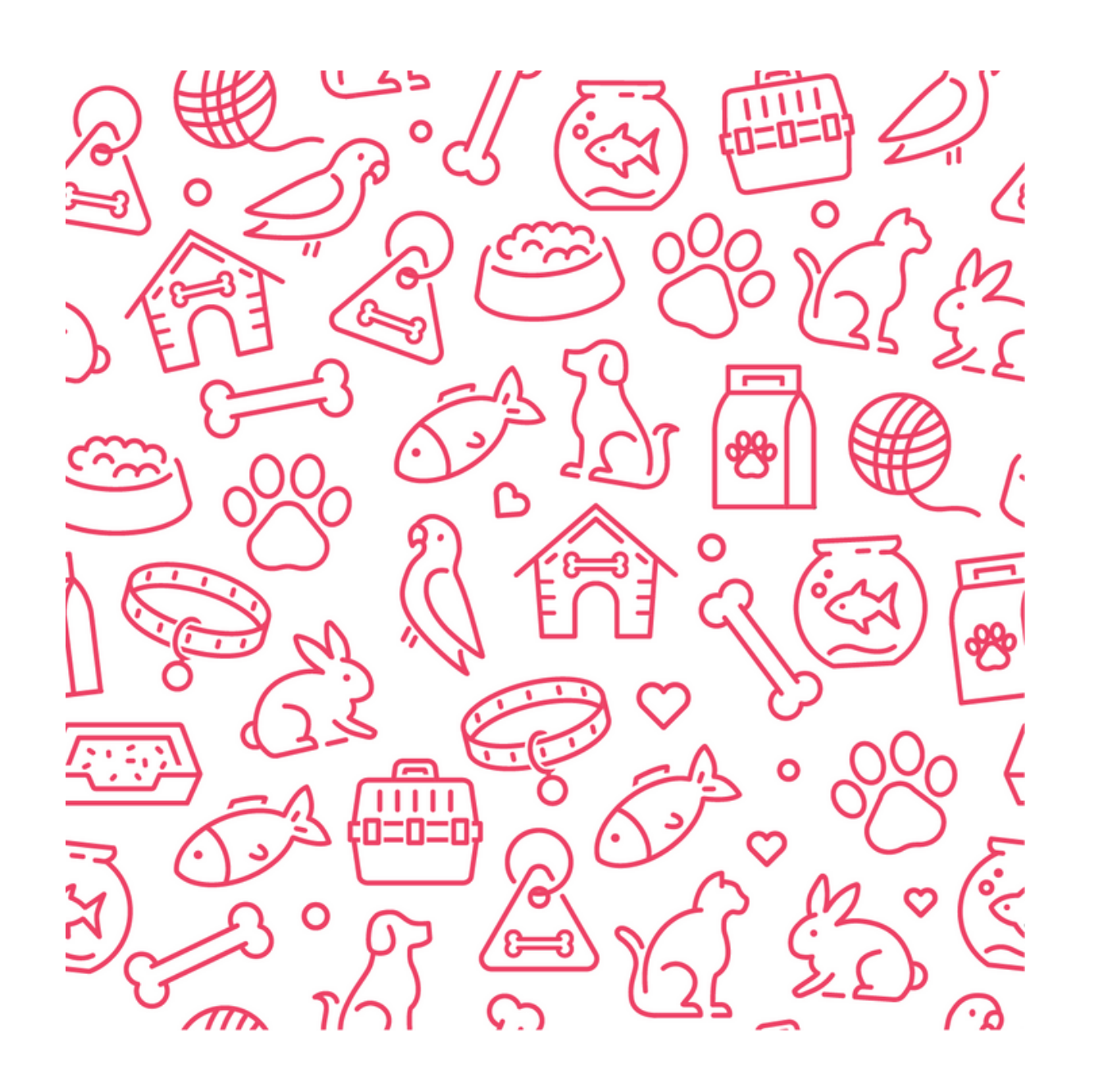

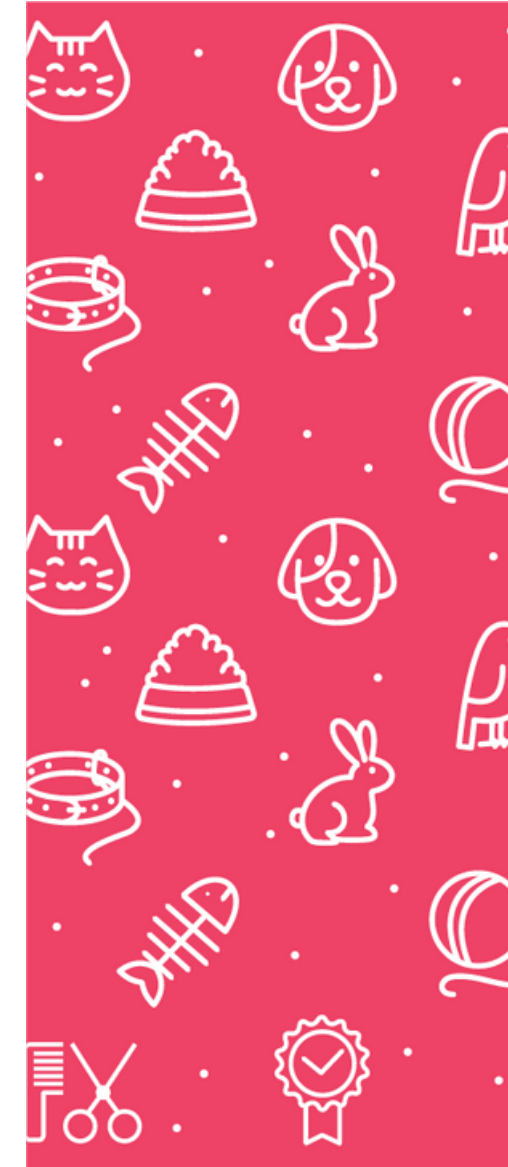

弯  $900^{\circ}$  $\bigoplus$  $\mathcal{E}_{\mathcal{S}}$ ínì <u>्रीजिति</u> <u>Др</u>  $\frac{90}{6}$ 톱 血

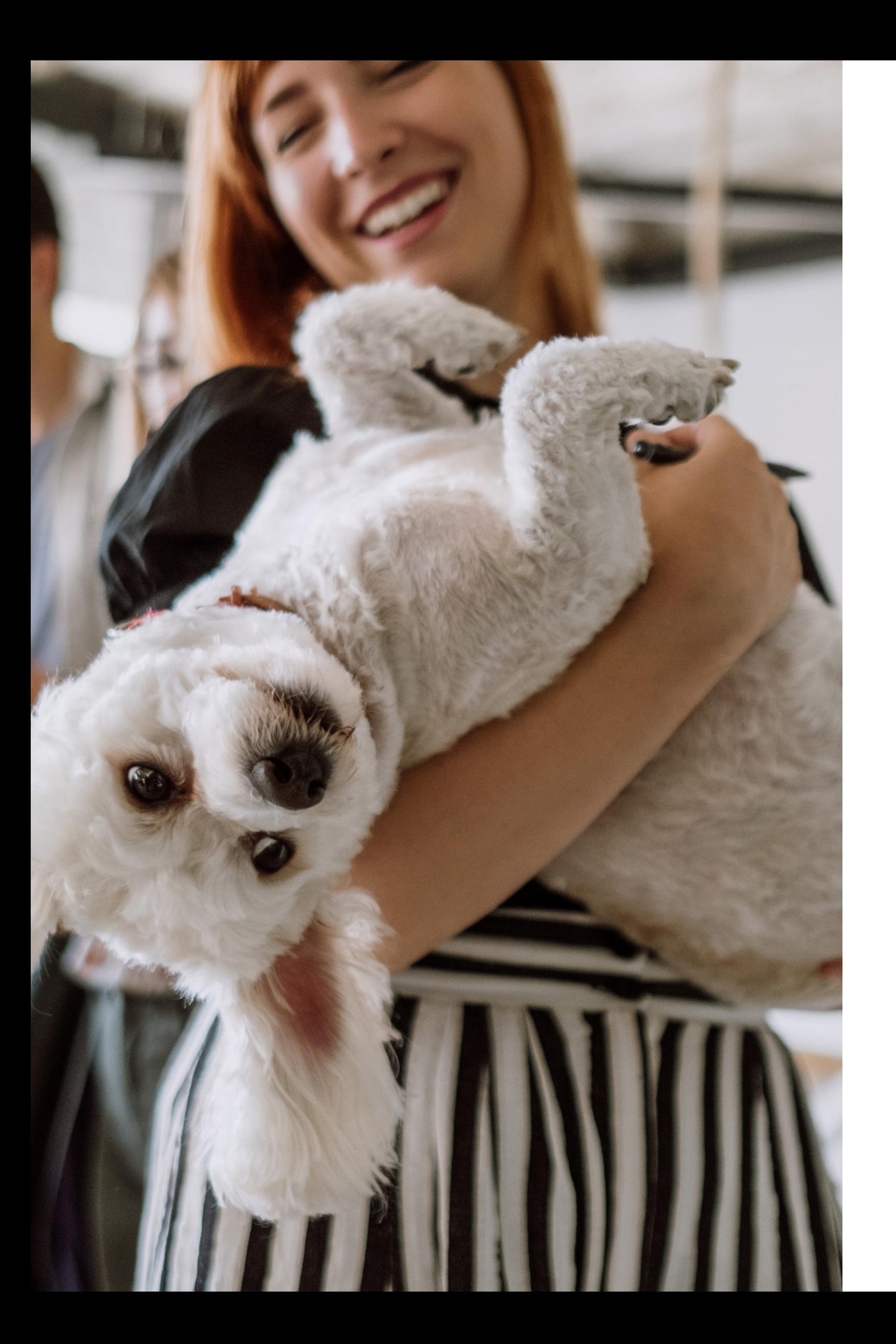

# **E d i t o r i a l S t yle**

OnLeash's Mission, Vision, Tone & Voice

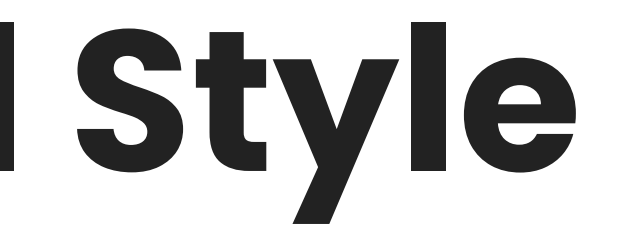

OnLeash | 2023 Brand Guidelines

### **Mission**

To enhance the lives of pets and their owners by providing a comprehensive and compassionate pet care platform that fosters trust, connection, and peace of mind.

### **Vision**

Empowering pet owners with a reliable and supportive community-driven app that ensures every pet receives the care they deserve, regardless of their unique needs. We aspire to be the go-to platform that transforms pet care into a seamless and joyful experience, enriching the lives of both pets and their devoted owners.

### **Tagline**

*Stay Connected, Stay OnLeash*

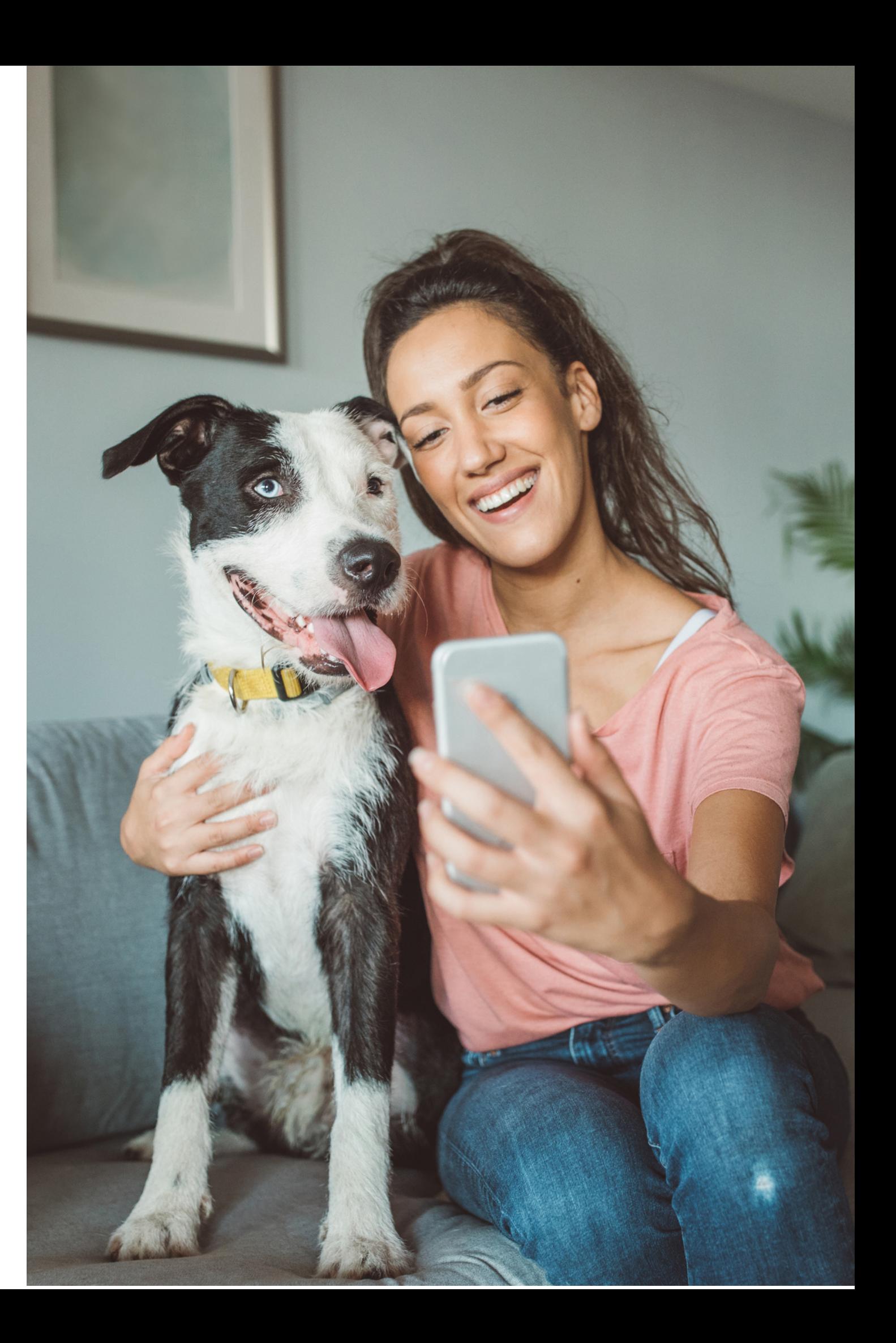

### **T o n e**

### **Empathetic:**

We understand the emotional bond between pet parents and their pets. Our tone acknowledges and respects this connection.

#### **Clear and Informative:**

Communication is straightforward and easy to understand. We provide clear instructions and information to ensure a seamless experience.

### **Friendly:**

Approachable language creates a friendly atmosphere. We want our users to feel comfortable and welcomed.

#### **Supportive:**

Whether it's troubleshooting or providing information, we are here to support our users. Our tone is reassuring and helpful.

### **Voice**

#### **Professional Yet Warm:**

While maintaining professionalism, our voice is warm and inviting. We strike a balance between being courteous and approachable.

#### **Inclusive:**

Our language includes everyone. We want every user, whether a first-time pet parent or a seasoned caregiver, to feel part of the OnLeash community.

#### **Encouraging:**

We motivate and uplift our users. From navigating the app to caring for a pet, our voice encourages confidence.

#### **Appreciative:**

We express gratitude for choosing OnLeash. Whether it's a user signing up or a caregiver offering their services, we appreciate their role in our community.

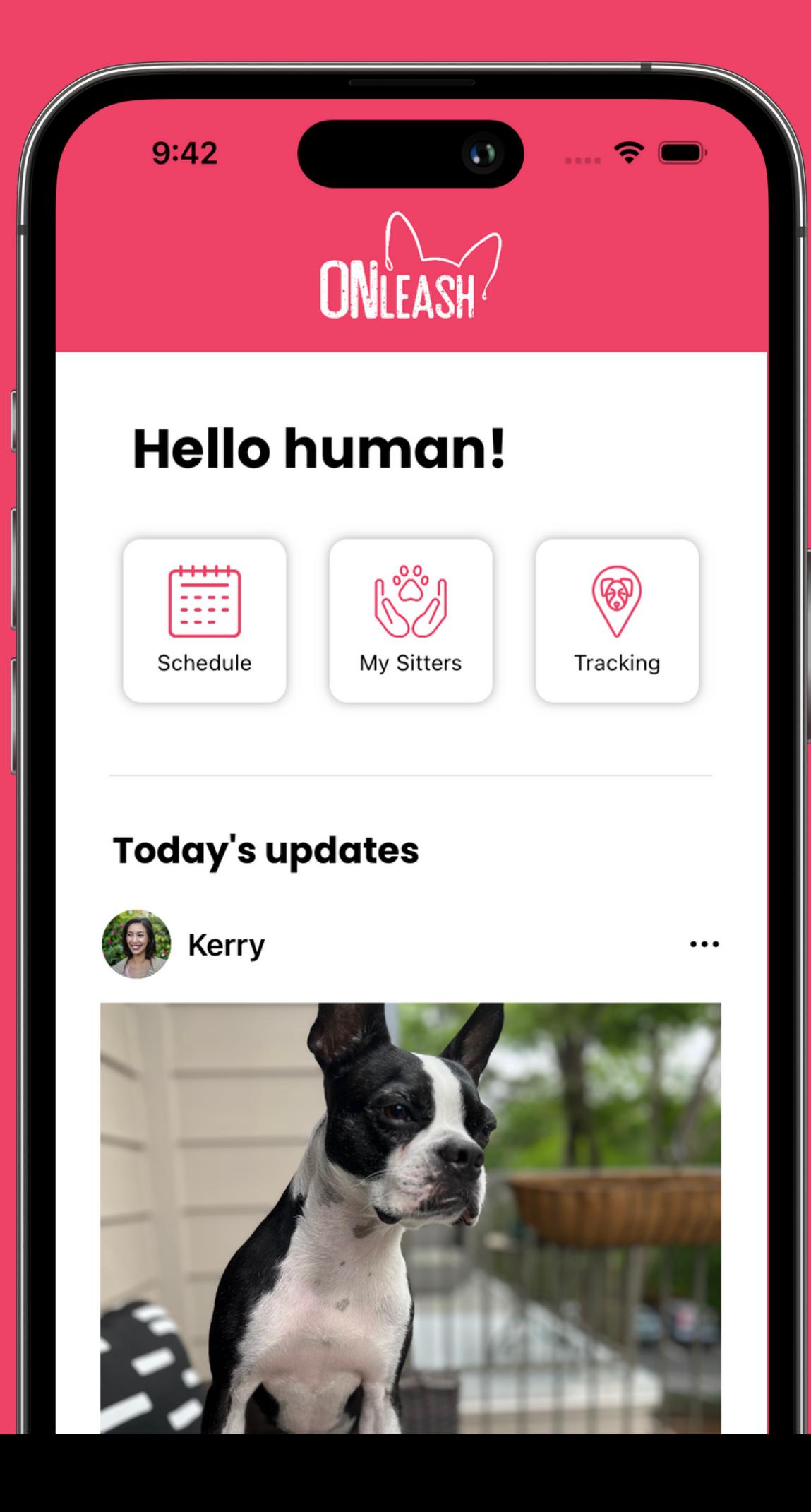

# User Interface

80

્ય .<br>**છે** છે

UI Components & Pattern Library

OnLeash | 2023 Brand Guidelines

 $\ddot{\mathbf{c}}$ 

### **Primary Button Component**

A versatile button for primary actions.

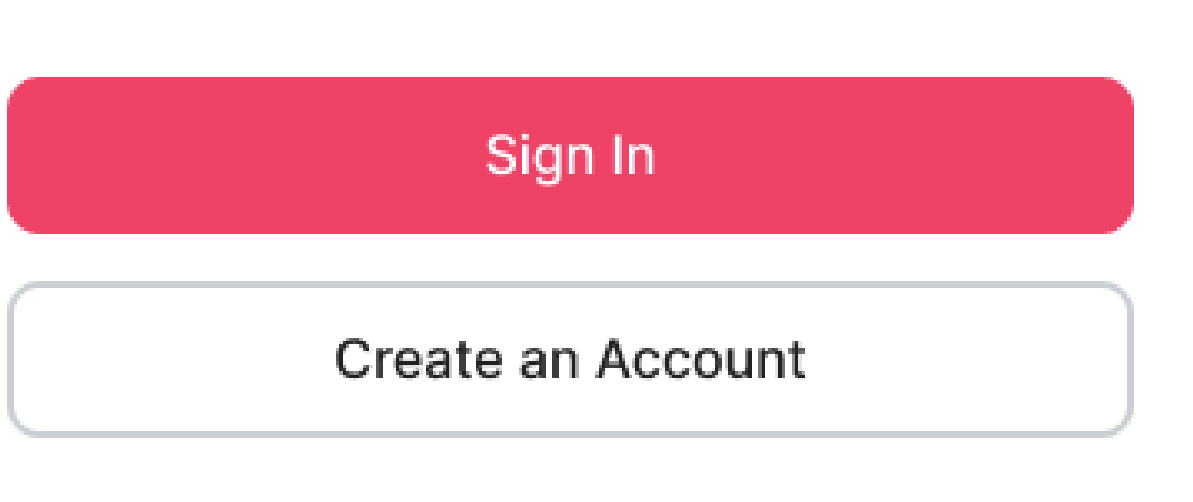

- **Shape:** Rounded rectangle, .cornerRadius(10)
- 
- **Size:** Standard, Large
- **State:** Default

**Color:** OnLeash Pink or Chance, depending on need

- Use primary buttons for significant actions.
- Maintain consistent sizing and spacing for visual harmony.

### **Secondary Button Component**

Used to represent actions or options within the pet profile form.

#### What type of pet?

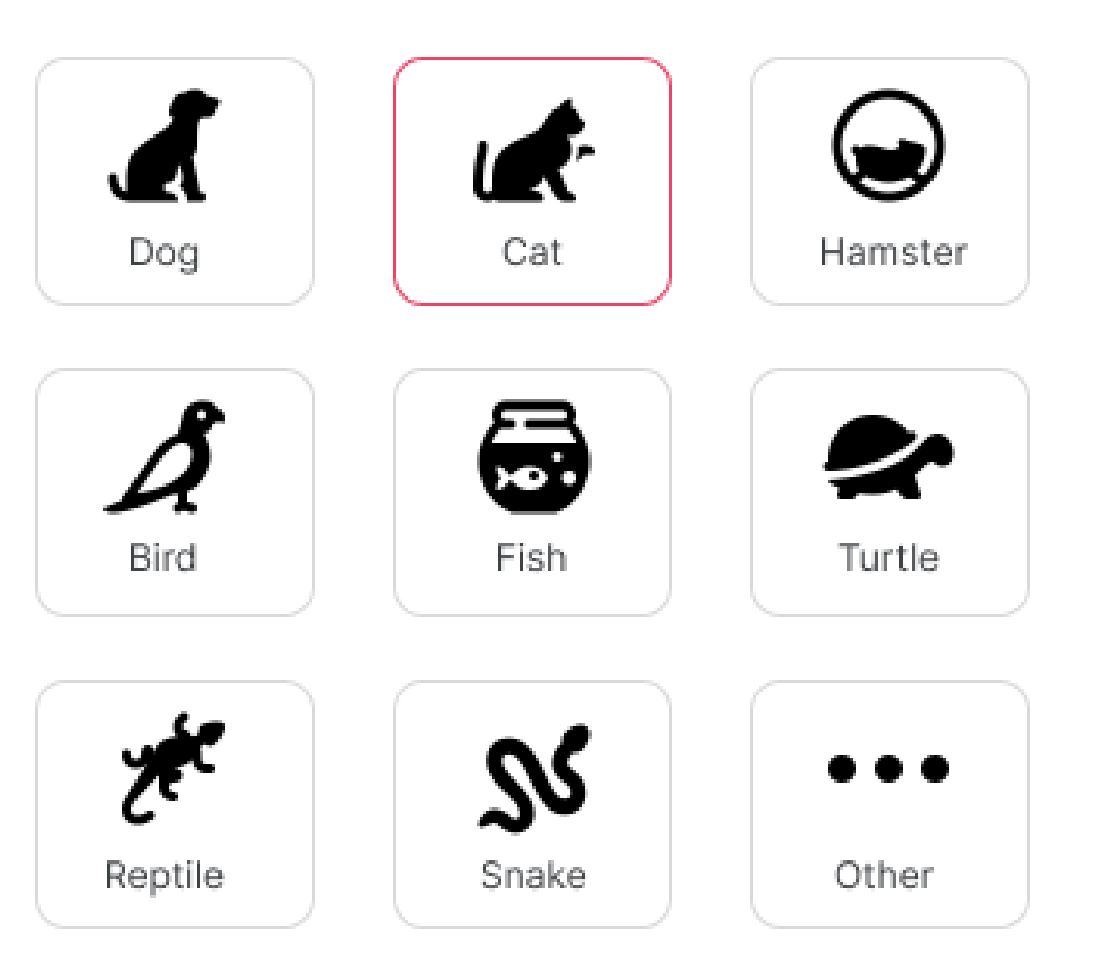

### **Attributes:**

- **Shape:** Rounded square, .cornerRadius(10)
- **Content:** Icon and label
- (OnLeash Pink)

**Outline:** Indicates the selected state with a color change

**State:**

**Default State:** Regular button appearance with a neutral

**Selected State:** The outline changes color to pink when the

- outline.
- button is selected.

- Use secondary buttons for actions like selecting pet traits or indicating preferences.
- Utilize the selected state to show user choices.

### **Checkbox Component**

The checkbox component is used to allow users to make binary choices.

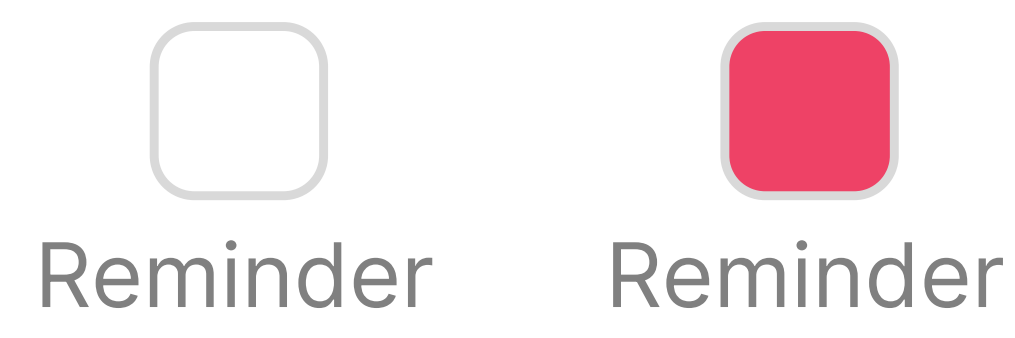

#### **Attributes:**

- **Checkbox Icon:** A rounded square icon representing the checkbox, .cornerRadius(10)
- **Label:** Text providing context for the checkbox.

**State:**

- **Default State:** The checkbox is empty, indicating a nonselected state.
- **Selected State:** The checkbox is filled with OnLeash Pink, indicating a selected state.

## **Input Field Component**

### Area for user input.

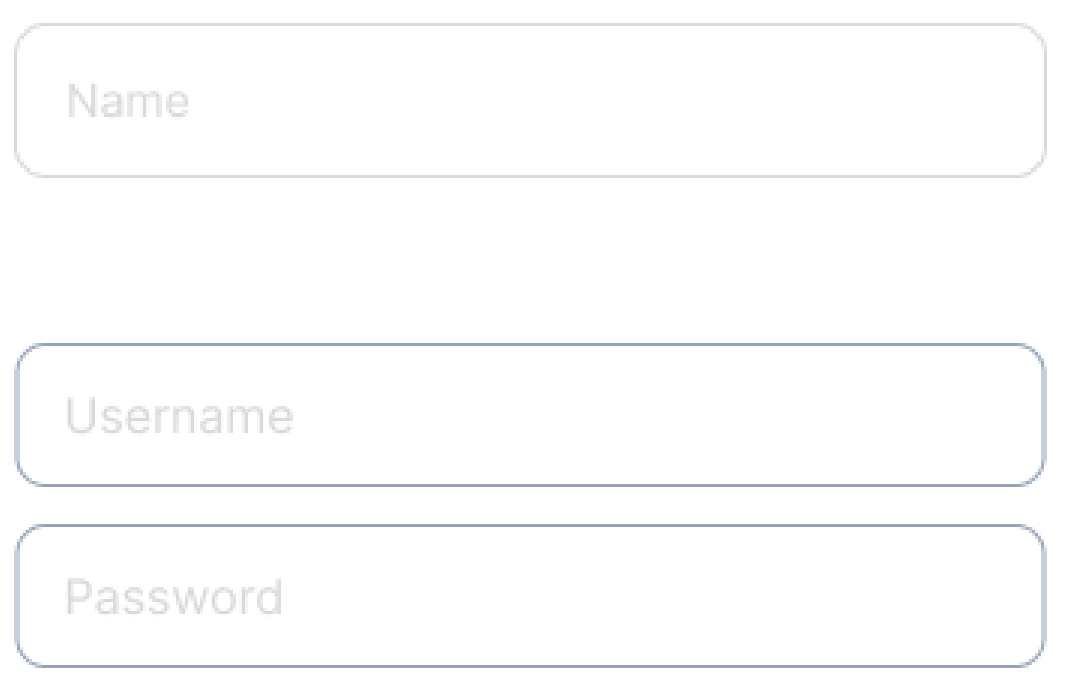

### **Attributes:**

- Use for text input.
- Adjust the size based on context.
- Provide clear error indication when needed.

- **Shape:** Rounded rectangle, .cornerRadius(10)
- **Border:** Neutral border (Shadow)
- **Size:** Adjustable for flexibility

#### **Instructions:**

O n  $\overline{\phantom{0}}$  $\mathbf \Phi$ a s h |  $\boldsymbol{\mathsf{c}}$  $\bigcirc$  $\boldsymbol{\mathsf{c}}$ ω B r a **D**  $\Omega$ G ⊆.<br>Q elin<br>D **D** s

## **Bottom Navigation**

UI component providing navigation options at the bottom of the screen.

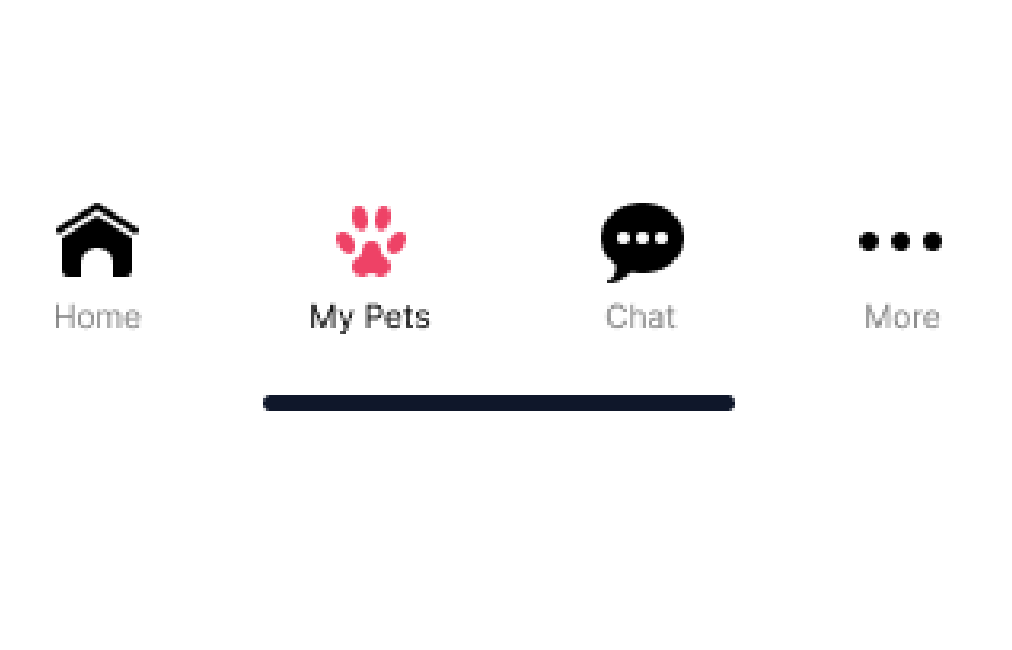

- **Position:** Fixed at bottom of the screen.
- **Icons:** Each navigation option is represented by an icon.
- **Labels:** Text labels accompany icons.
- **Selected State:** Indicates the currently active/selected option. Applied when an option is selected, providing visual feedback. Icon changes to OnLeash Pink.
- **Interaction:** Tapping an option navigates to its corresponding section.
- **Normal State:** Icons and labels in their default state.
- **Icons and Labels:** Icons symbolize each section. Include labels for clarity.
- **Selected Indicator:** Clearly indicate the active section to enhance user orientation.
- **Spacing:** Ensure adequate spacing between icons for touch-friendly interaction.

### **Form Input Group**

**Attributes:**

- **Container:** A grouped container that holds input fields.
- **Fields:** Multiple input fields for pet details (e.g., name, breed, age).
- **Consistency:** Maintain consistent styling for a cohesive look.

#### **State:**

- **Default State:** Input fields are ready to accept user input.
- **Filled State:** Input fields have a different appearance when filled.

### Used for collecting information related to pet profiles

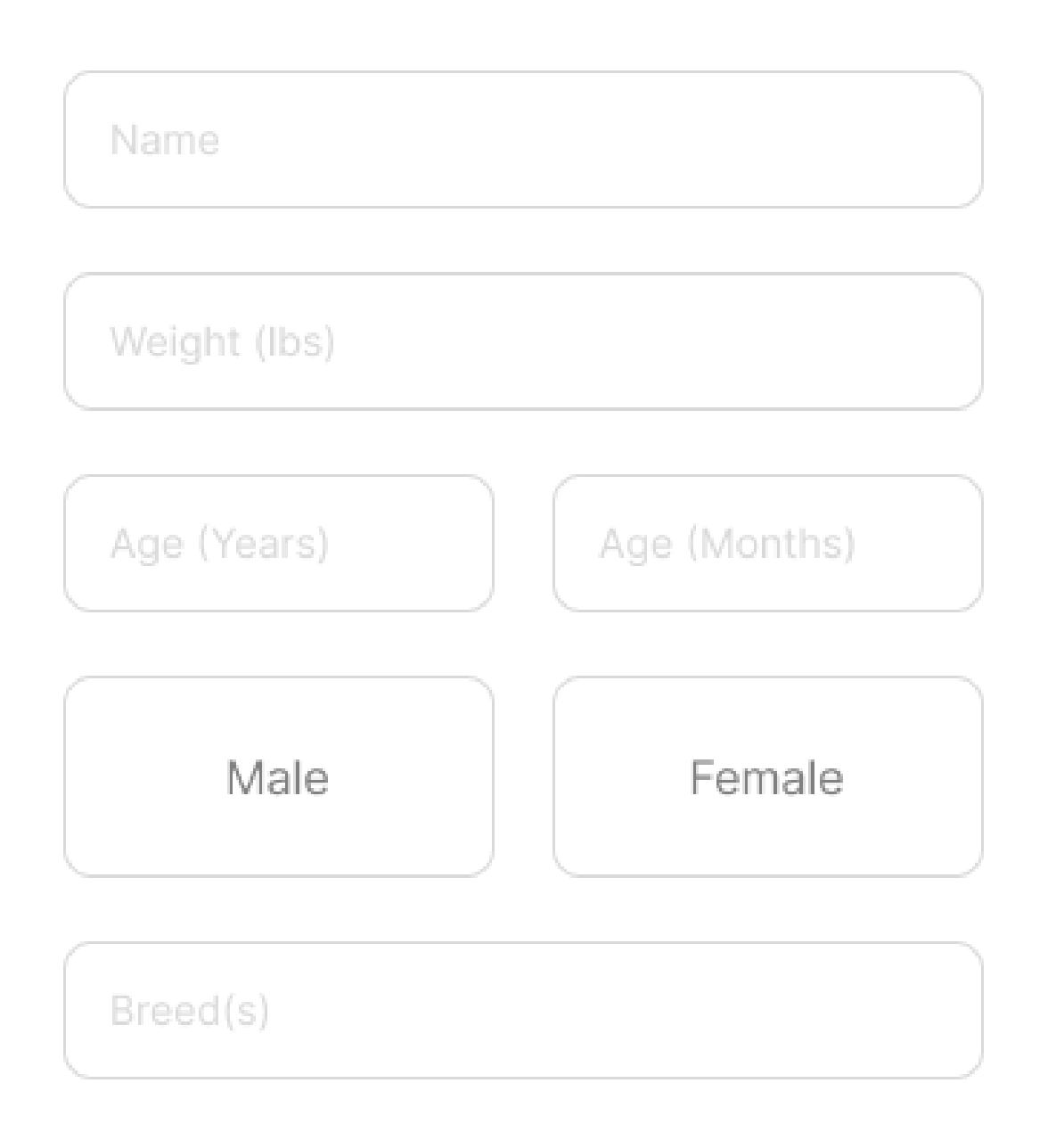

## **User Onboarding Screens**

#### **Attributes:**

- **Screen Navigation:** Users swipe horizontally to navigate through onboarding screens. **Images:** Each screen features a visually engaging
- image.
- image, conveying key information.
- **Text Line:** A concise line of text accompanies each **Completion Button:** The final screen includes a button to finalize the onboarding process.

#### **State:**

- **Transition State:** Smooth horizontal swiping transition between screens.
- **Active Screen:** Clear indication of the current screen.

Guide users through the initial setup process, providing essential information and encouraging engagement.

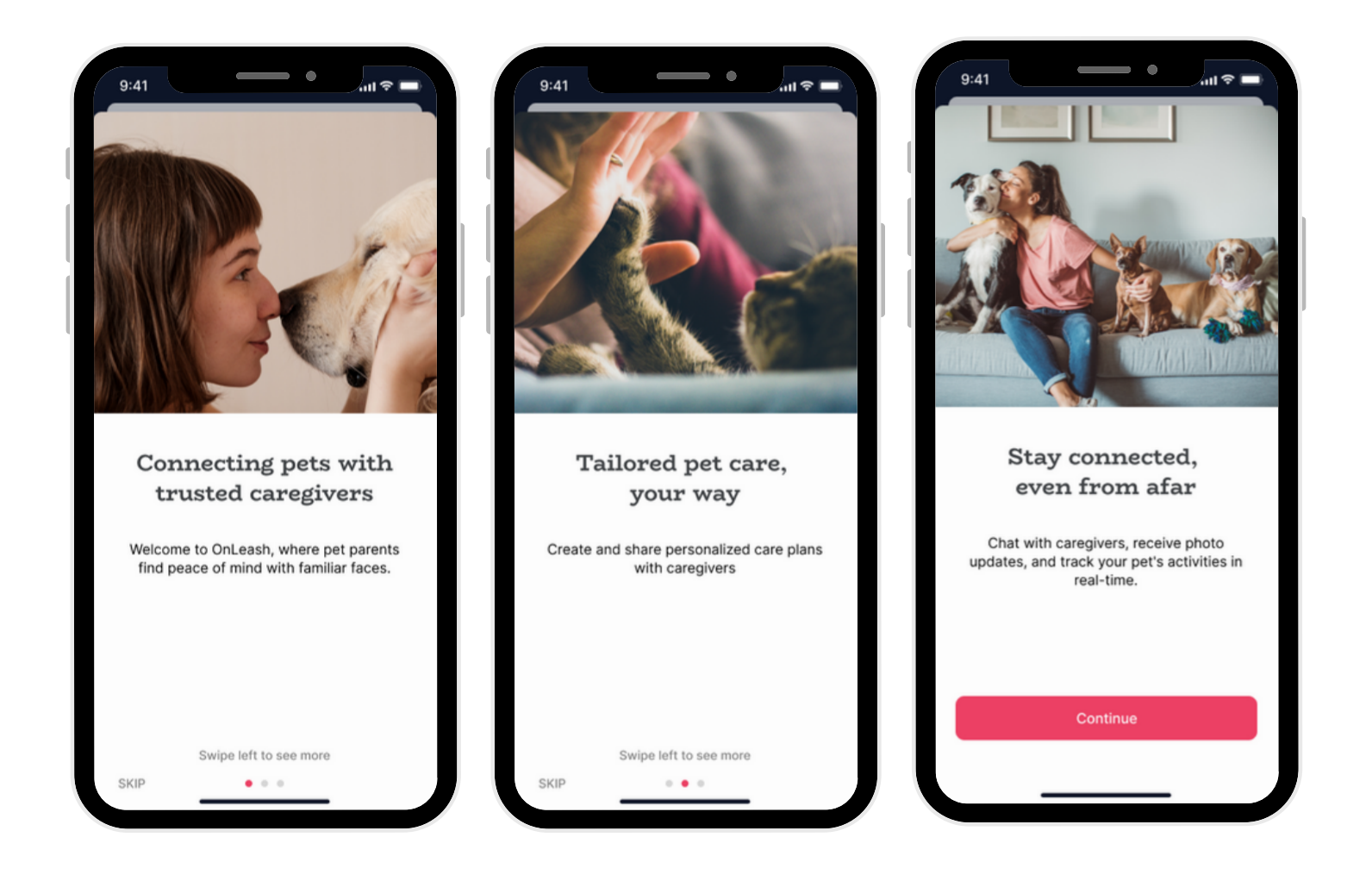

### **T o o l s t a c k**

Tools used in the design and development of OnLeash.

### **Design Software:**

Adobe Illustrator, Figma

### Prototyping Software:

**Figma** 

### **Development Software:**

Xcode

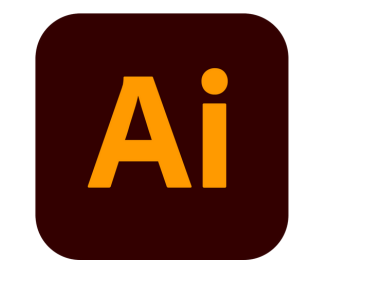

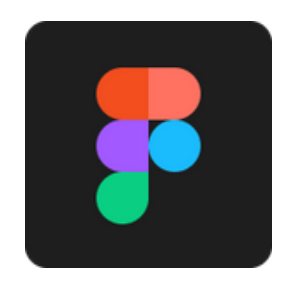

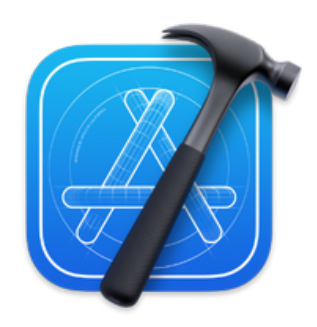

OnLeash | 2023 Brand Guidelines

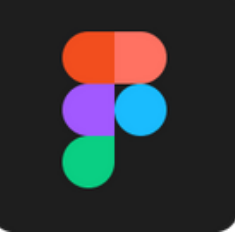